## 1. 次ラウンド処理

最終組の順位付けを行うと、次ラウンド班組のダイアログボックスが現れるので処理を進めてください。

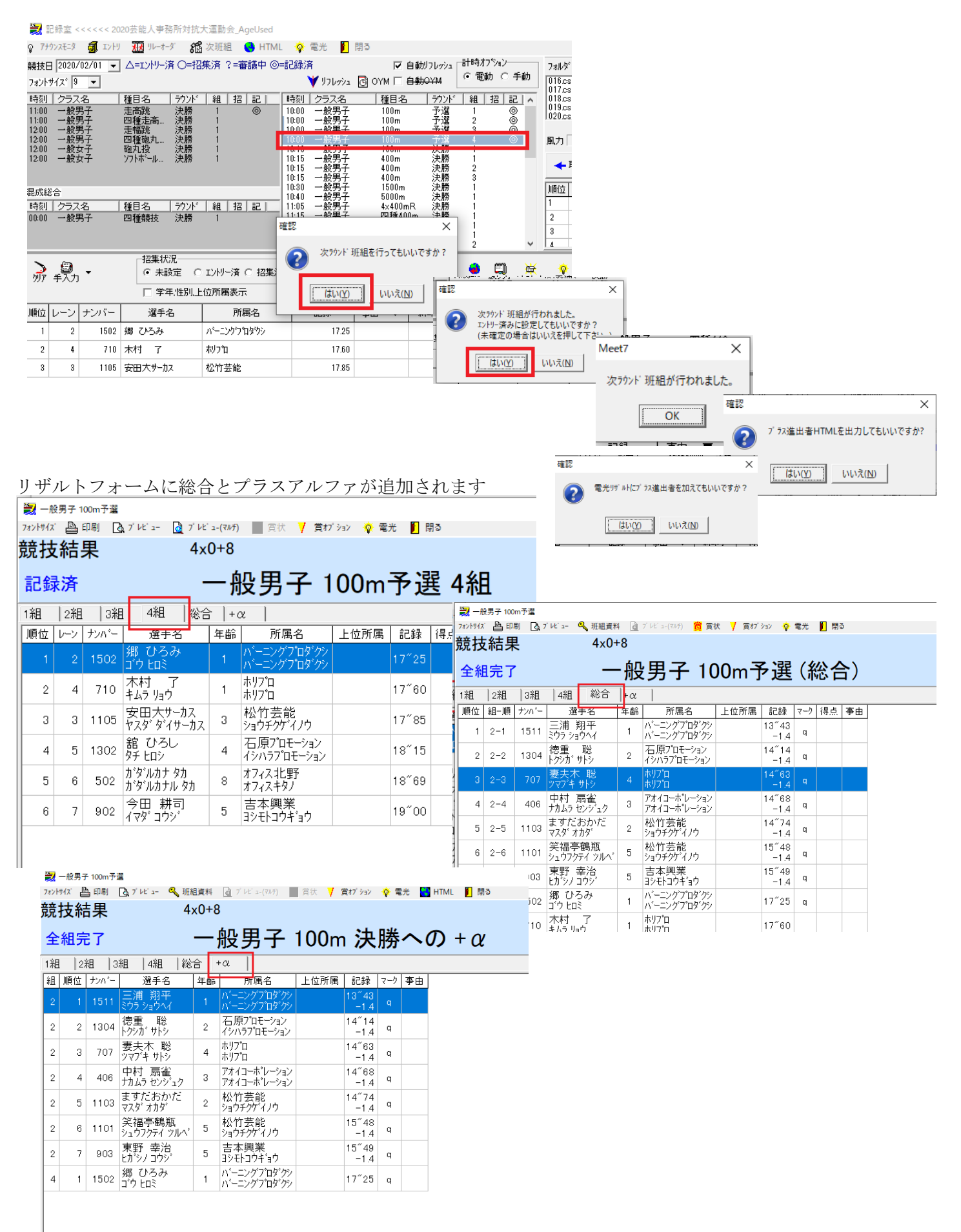

「次ラウンドスタート」ボタンを押すと次ラウンドスタートリストフォームが現れます。 芸能人亊務所対抗大運動会\_AgeUsed  $\overline{\phantom{0}}$ 

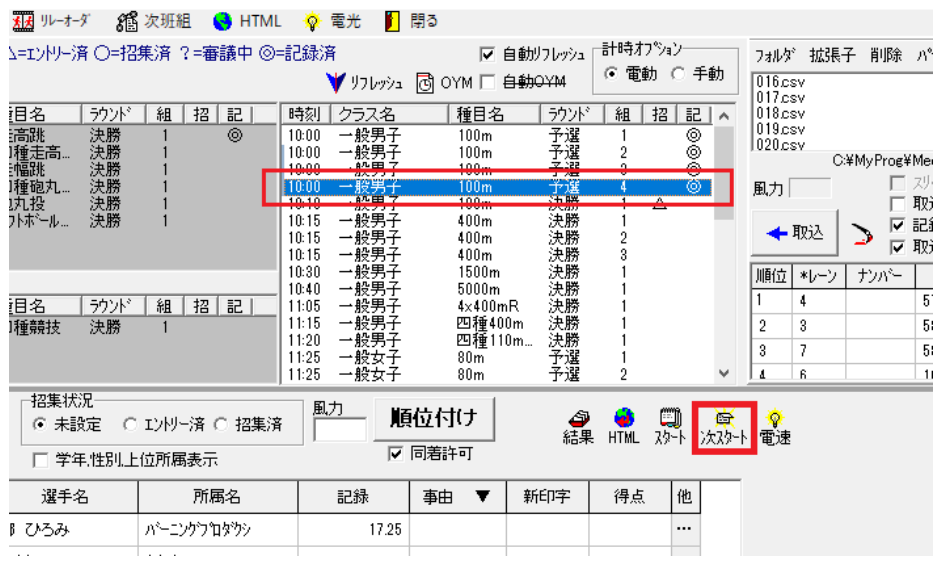

<mark>美/</mark> 一般男子 100m決勝

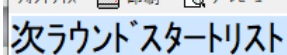

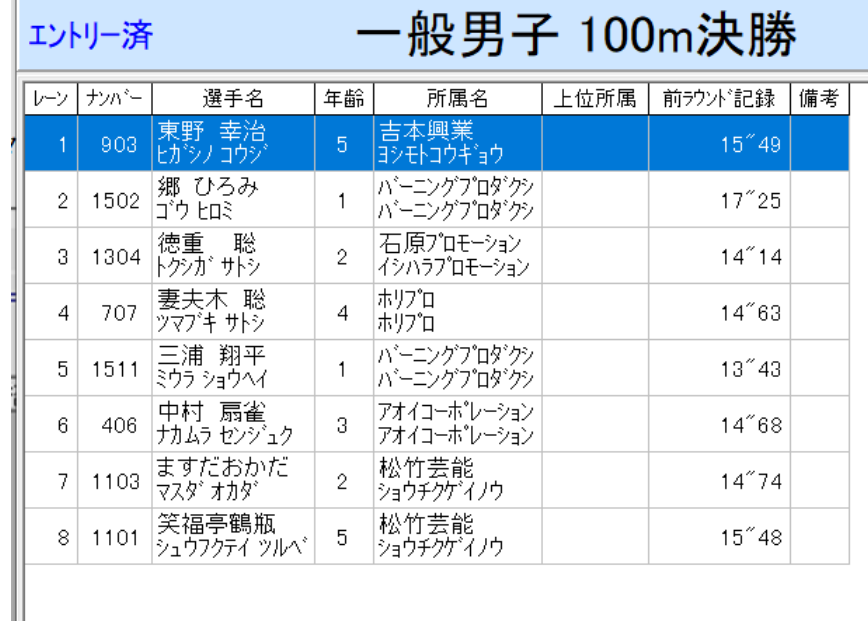

- この文書ここまで -